## **GeoPDF Viewing Instructions**

As of June 2014 the Lake Erie HAB bulletin will be available as a geospatial PDF (GeoPDF). The GeoPDF format allows images within the bulletin to be georeferenced. Adobe Reader provides free tools to view coordinate data and measure area and distance. The following instructions will show you how to use this new functionality.

- 1. Obtain the latest, free, version of Adobe Reader at[: http://get.adobe.com/reader/.](http://get.adobe.com/reader/) Note: If you are using a different version of Adobe Reader or Adobe Acrobat Pro some of the menus, etc. may be different.
- 2. Open the GeoPDF bulletin in Adobe Reader.
- 3. To view the Geospatial information enable the **Geospatial Location Tool** by selecting **Edit > Analysis > Geospatial Location Tool.**
- 4. While the **Geospatial Location Tool** is active you may search for a location by right-clicking anywhere on the bulletin and selecting **Find a Location** from the context menu.
- 5. The **Measuring Tool** can also activated from the same menu, **Edit > Analysis > Measuring Tool.**
- 6. The units of measurement and other properties for the **Measuring Tool** can be changed in the context menu by right-clicking anywhere on the bulleting while the **Measuring Tool** is active.

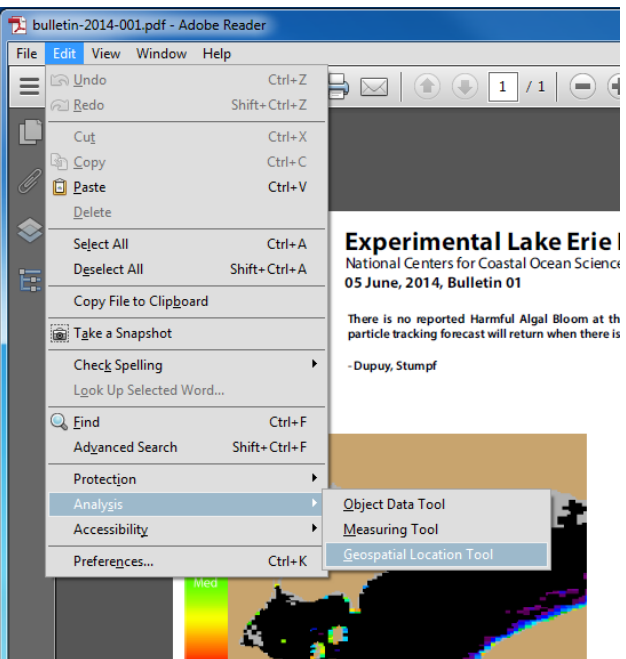

For more information or help with Adobe Reader, please visit [http://help.adobe.com/en\\_US/Reader/9.0/](http://help.adobe.com/en_US/Reader/9.0/)

For more information or help with Adobe Reader, please visit [http://help.adobe.com/en\\_US/Reader/9.0/](http://help.adobe.com/en_US/Reader/9.0/)